## RU1070

## Ошибка при входе на сайт nalog.ru "Соответствующая сертификату ключевая пара не

найдена"

## Ошибка

При попытке входа в личный кабинет индивидуального предпринимателя или юридического лица на сайте nalog.gov.ru c использованием неизвлекаемых ключей по стандарту PKCS#11 (ЕГАИС) после выбора сертификата возникает ошибка: "Соответствующая сертификату ключевая пара не найдена".

При этом, Рутокен ЭЦП 2.0/3.0 подключен, отображается в "Панели управления Рутокен" и работает в других системах, например, в ЕГАИС.

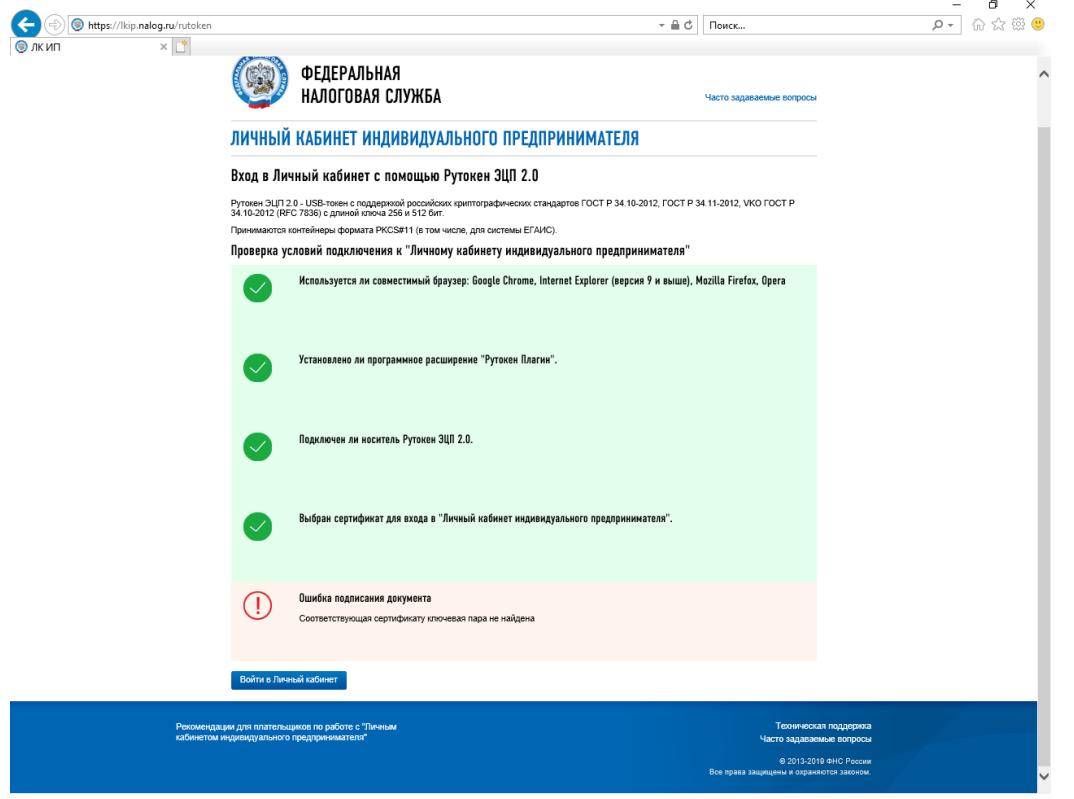

Скорее всего, возникла проблема с сертификатом.

Для решения сложившейся ситуации выполните следующие действия:

- 1. Скачайте и запустите утилиту [Paramsets.zip](https://owncloud.aktiv-company.ru/owncloud/s/wTY0HmdgvMkFXeq)
- 2. Разархивируйте содержимое.
- 3. Убедитесь, что других ключей Рутокен, кроме проблемного, в компьютер не установлено.
- 4. Запустите утилиту Paramsets.exe и в открывшемся окне введите PIN-код к устройству Рутокен. После того, как утилита произведет изменения, окно автоматически закроется.
- 5. Обновите страницу Входа в Личный кабинет и пройдите Проверку условий подключения заново.

Если ошибка сохранилась, то мы можем исправить эту проблему, подключившись удаленно, для этого обратитесь в нашу [службу технической](https://www.rutoken.ru/support/feedback/)  [поддержки.](https://www.rutoken.ru/support/feedback/)